## VECS Screenshots

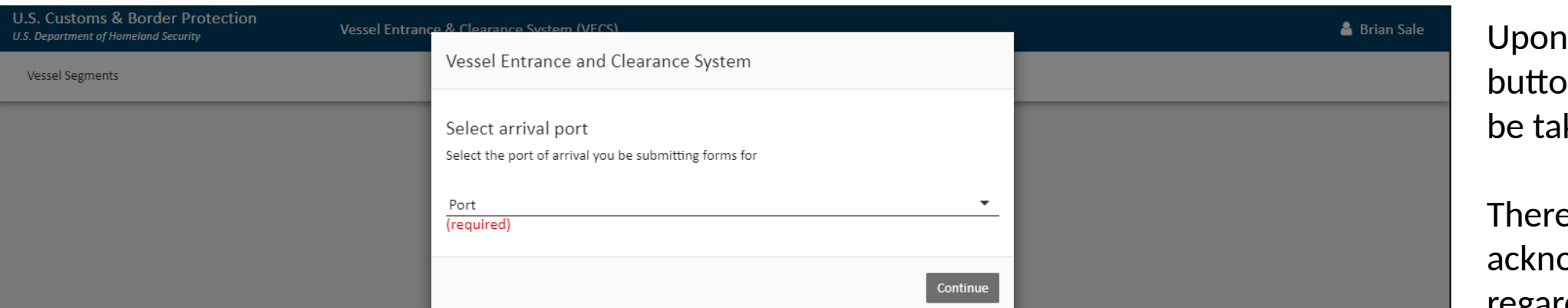

clicking the "VECS"  $\mathsf{on}$  in ACE, they will ken to VECS.

 $\epsilon$  will be a warning / owledgement banner regarding CBP systems usage and penalties for providing false or inaccurate information (not yet built)

They will then be prompted to select with port they are filing for.

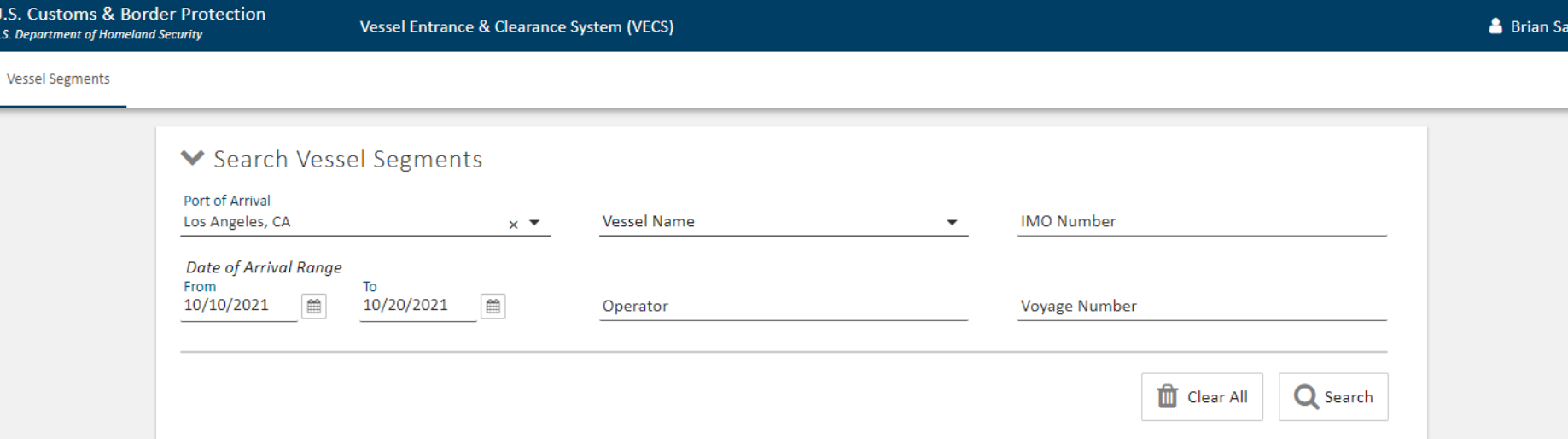

 $U.S$  $U.S.$  After clicking the port of filing, they will be asked to provide an IMO or vessel name to locate the vessel they are looking for, along with a date range for arrival.

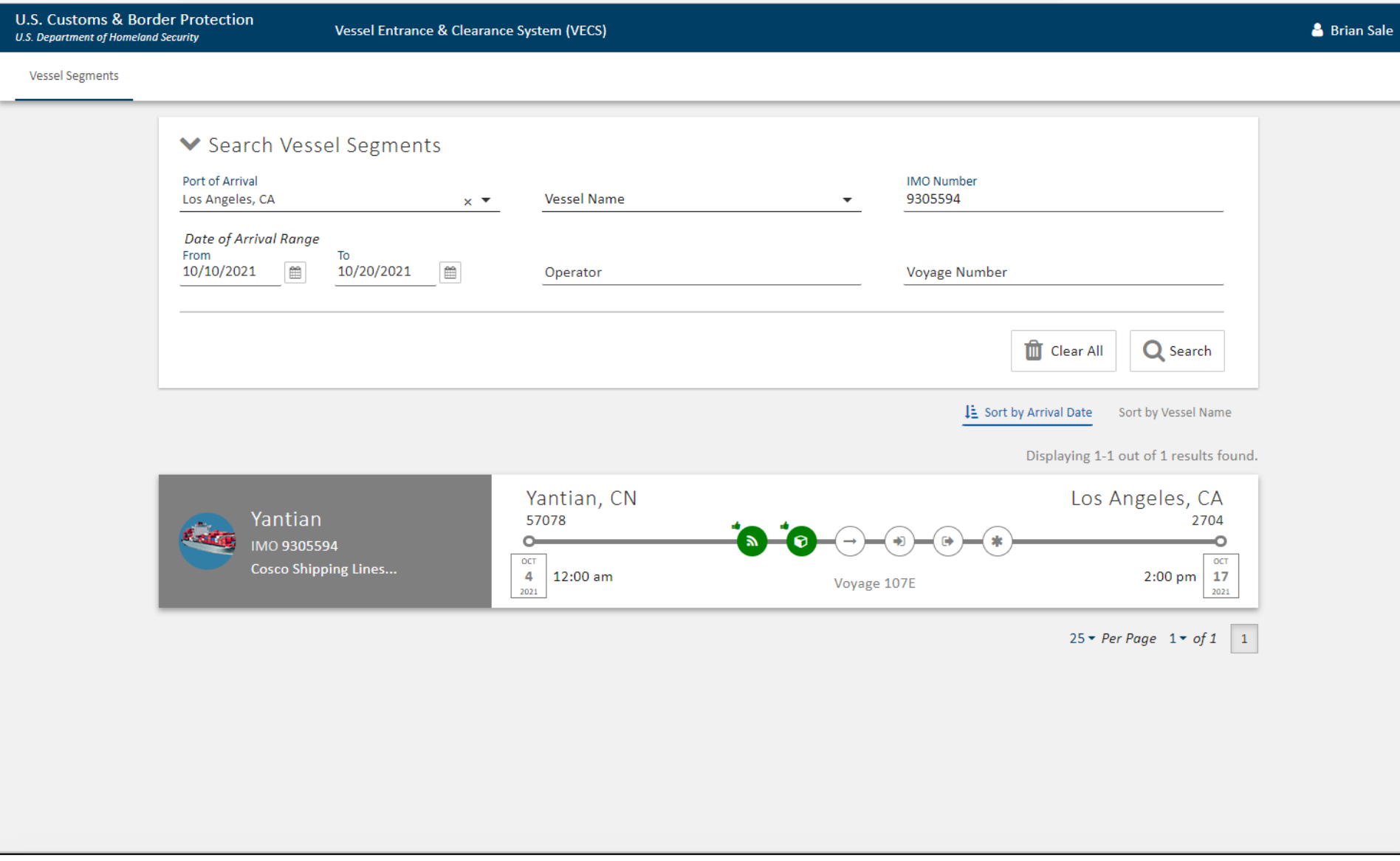

After clicking the port of filing, they will be asked to provide an IMO or vessel name to locate the vessel they are looking for, along with a date range for arrival.

Once they click Search they will be provided the results.

From here they will have the ability to file an Arrival Report, Entrance, Clearance or requests Permits.

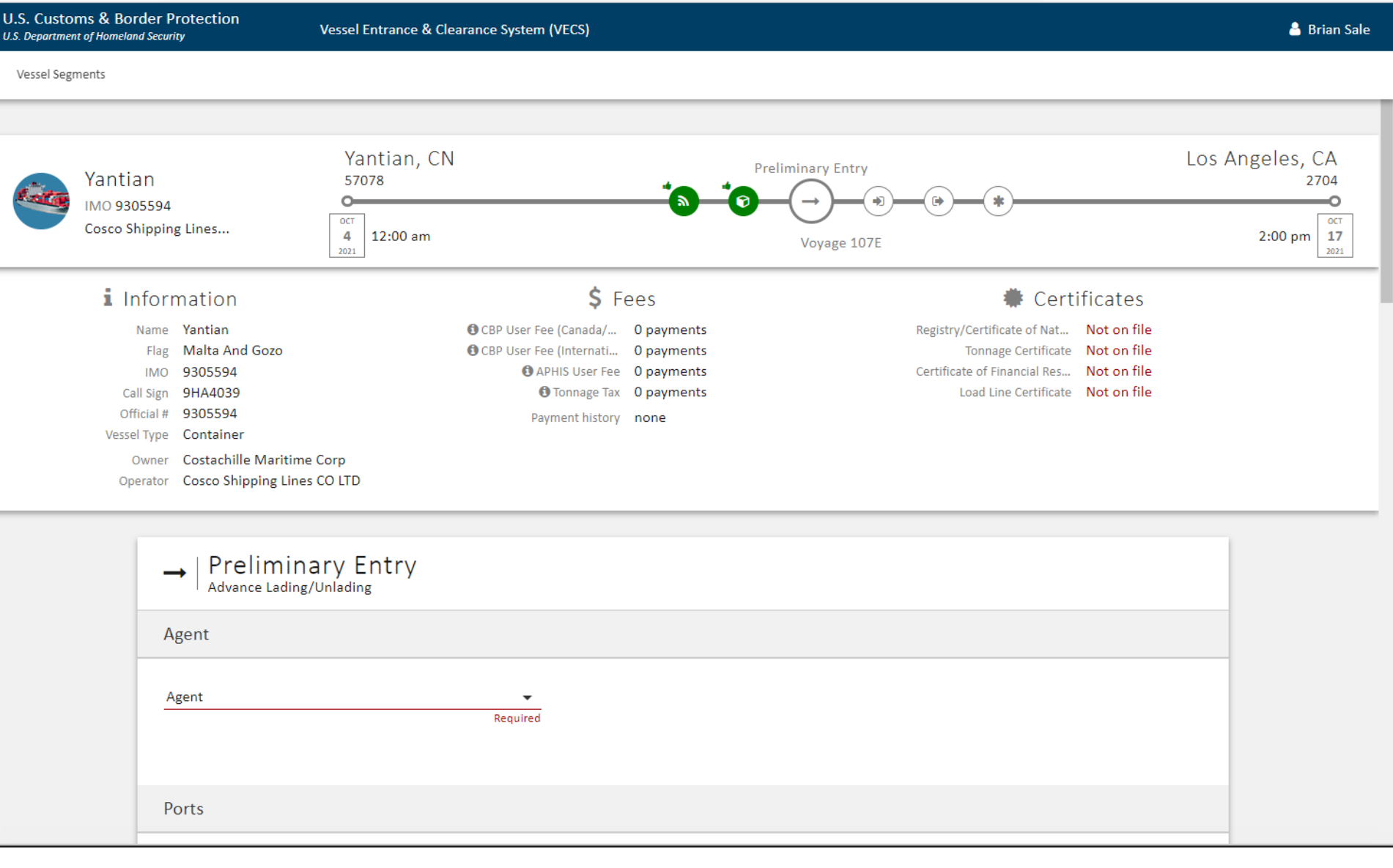

The Arrival Report (currently named Preliminary Entry, but will be changed by the tie of release) will be the  $1<sup>st</sup>$ step for most vessel scenarios.

At the top of each page it indicates what step of the process they are on and information about the vessel (automated from the eNOAD/APIS transmission), the Fee history (not yet integrated), and the vessel's certificates (which the agent will be responsible for uploading).

The "Agent" field will be auto-populated based on their ACE log-in. This field aligns with the CBP form 3171 and 1300

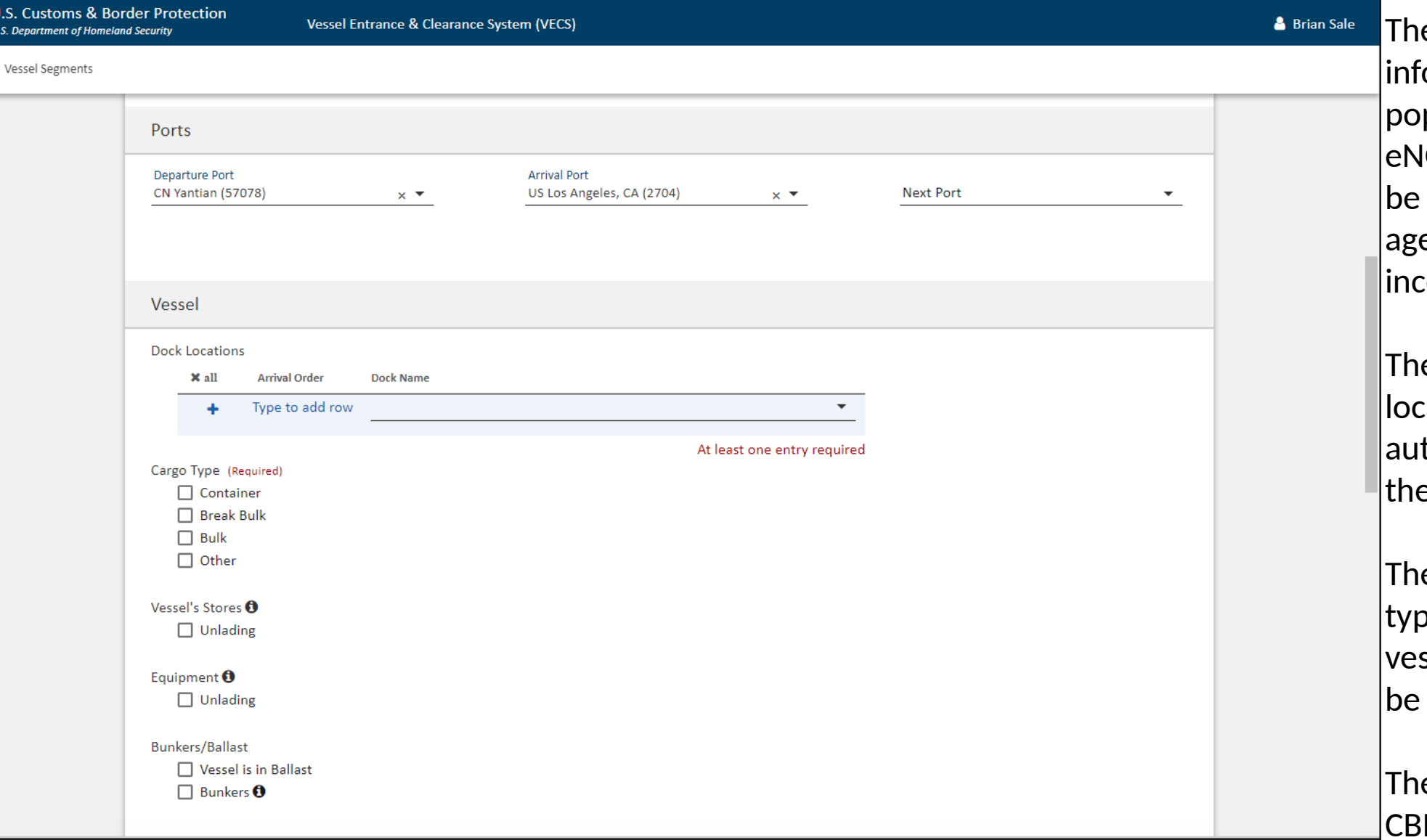

 $U.S.$  $U.S.$  Dep

e Ports of call ormation is autopulated from the IOAD/APIS data and can edited here by the ent if any of it is correct.

ey will select the dock ation (it is intended to to-populate this from e eNOAD/APIS as well)

ey will select the cargo be, and the types of ssel activities which will be performed.

ese fields align with the CBP forms 3171 and 1300

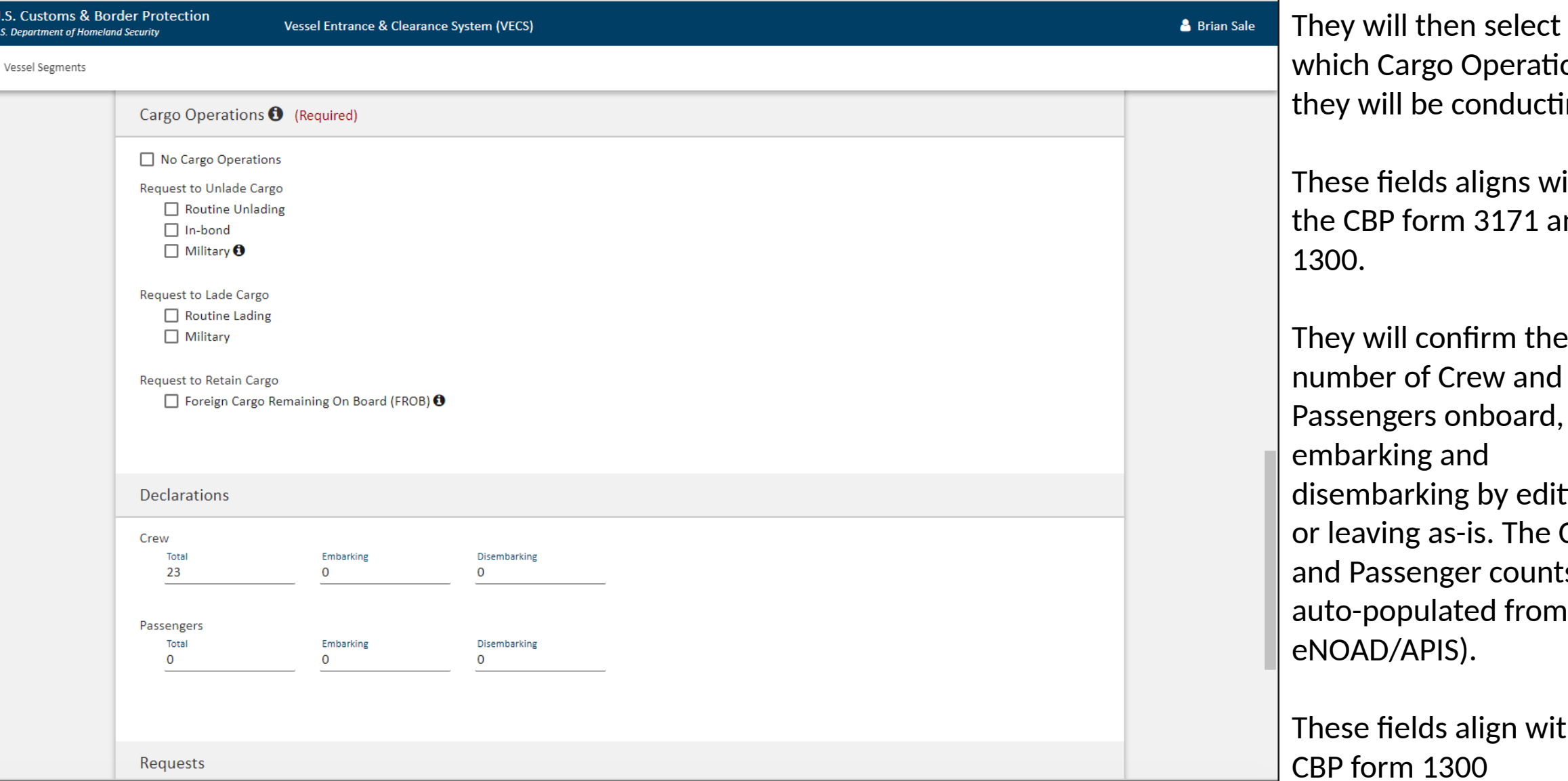

 $U.S. C$  $U.S.$  Dep

> hich Cargo Operations ey will be conducting. nese fields aligns with e CBP form 3171 and 1300. ney will confirm the number of Crew and assengers onboard, embarking and sembarking by editing leaving as-is. The Crew d Passenger counts are ito-populated from the **NOAD/APIS).**

ese fields align with the CBP form 1300

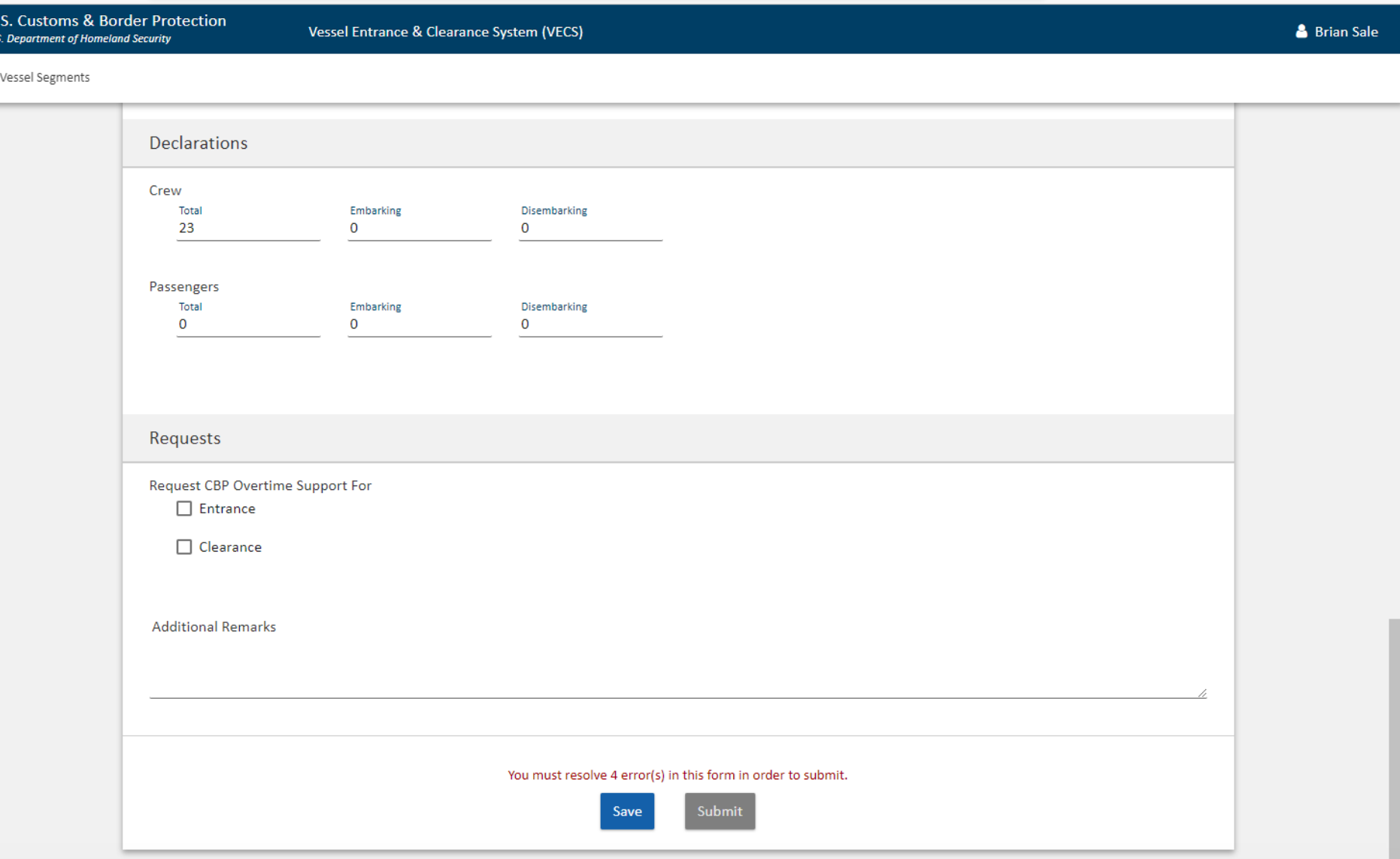

They will be able to indicate if the service provided will occur on overtime or leave blank.

Many vessel agents are aware of the local port's operating hours.

This aligns with the regulations on the CBP form 3171.

They can then Submit the data to CBP once complete or Save it as a Draft.

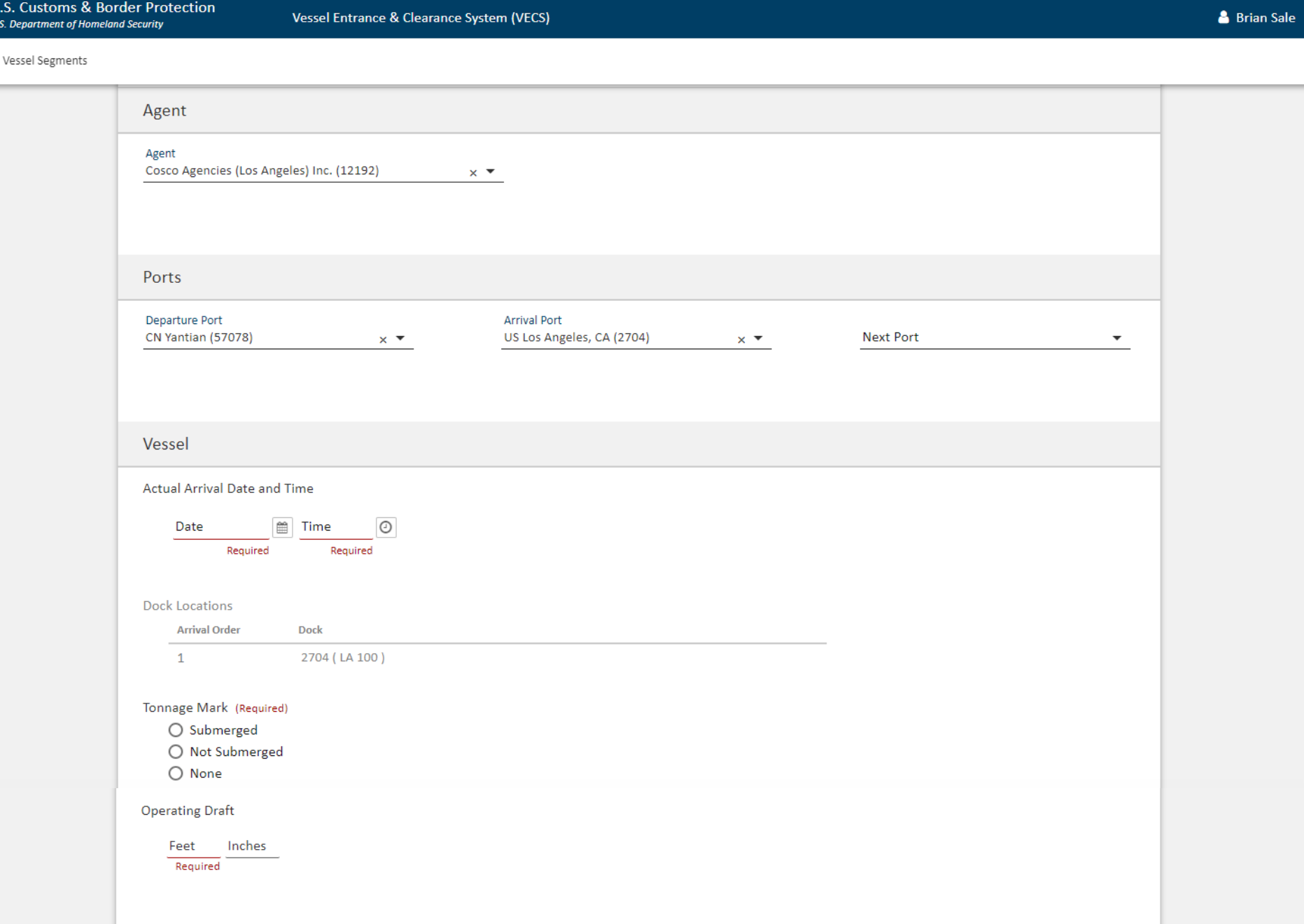

U.S. Custo

U.S. Departm

After filing the Arrival Report they can then File an Entrance

Any data that was populated on the Arrival Report will carry over to the Entrance, which can be updated, if necessary.

They will provide the actual Arrival Date and Time, indicate whether the tonnage mark is submerged or not, and what the operating draft is.

These fields align with the CBP form 1300.

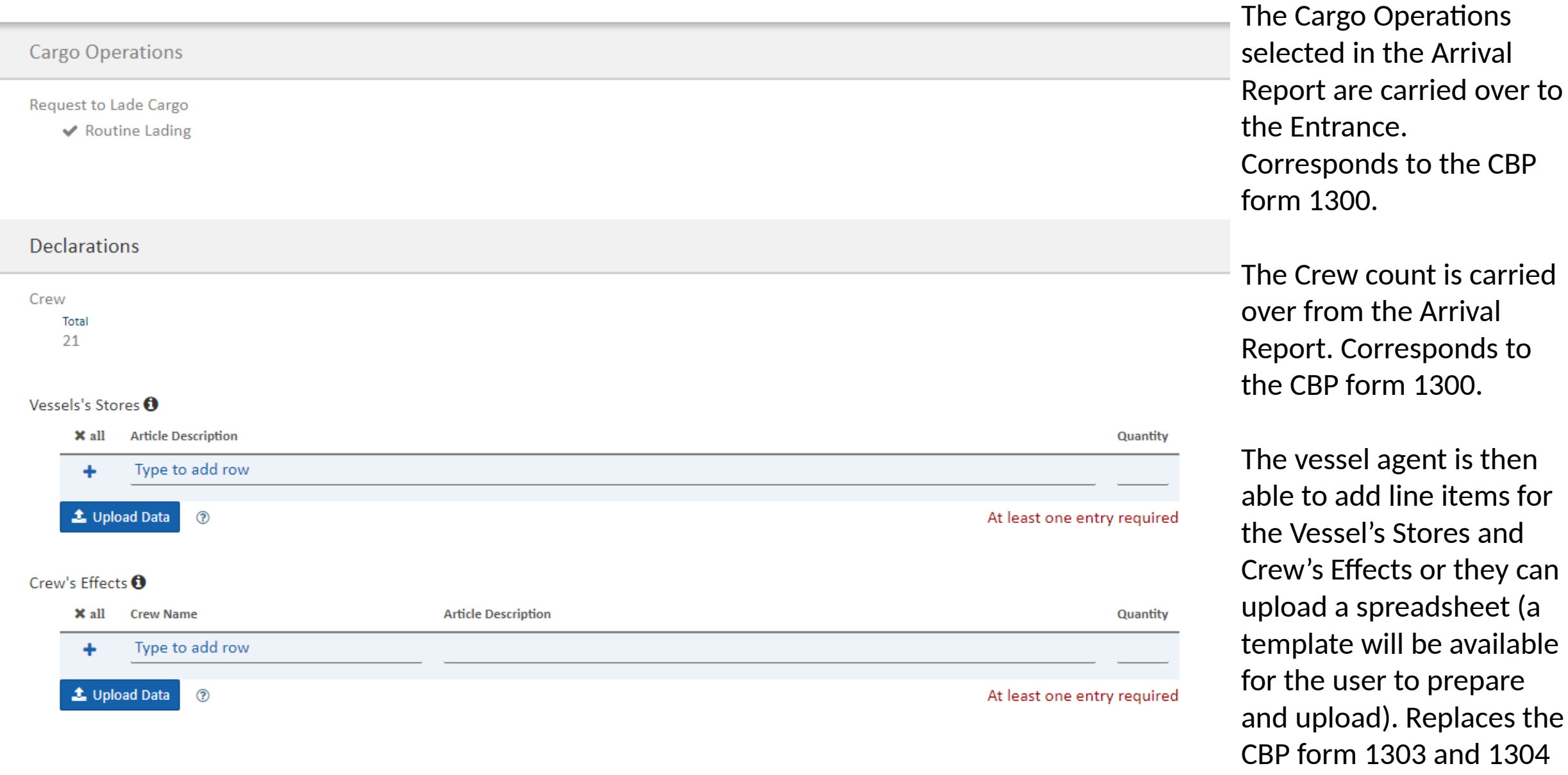

Effects or they can a spreadsheet (a ate will be available user to prepare bload). Replaces the CBP form 1303 and 1304 respectively.

add line items for

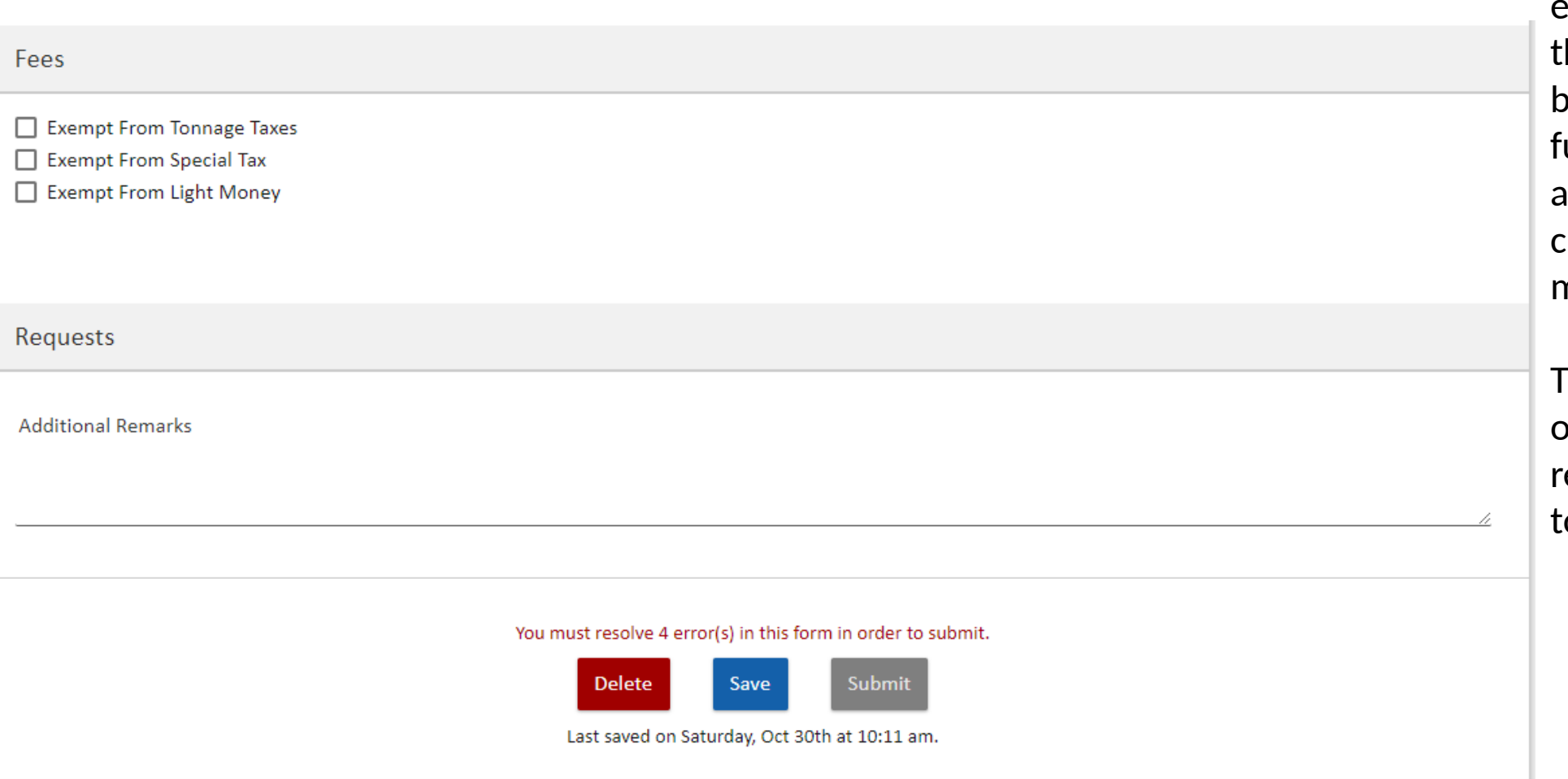

The vessel agent can apply for certain exemptions if they believe they are eligible. This will be automated in the uture based on the data available to CBP. This is currently determined manually by the CBPO.

The vessel agent can outline any additional requests or remarks prior to Saving or Submitting.

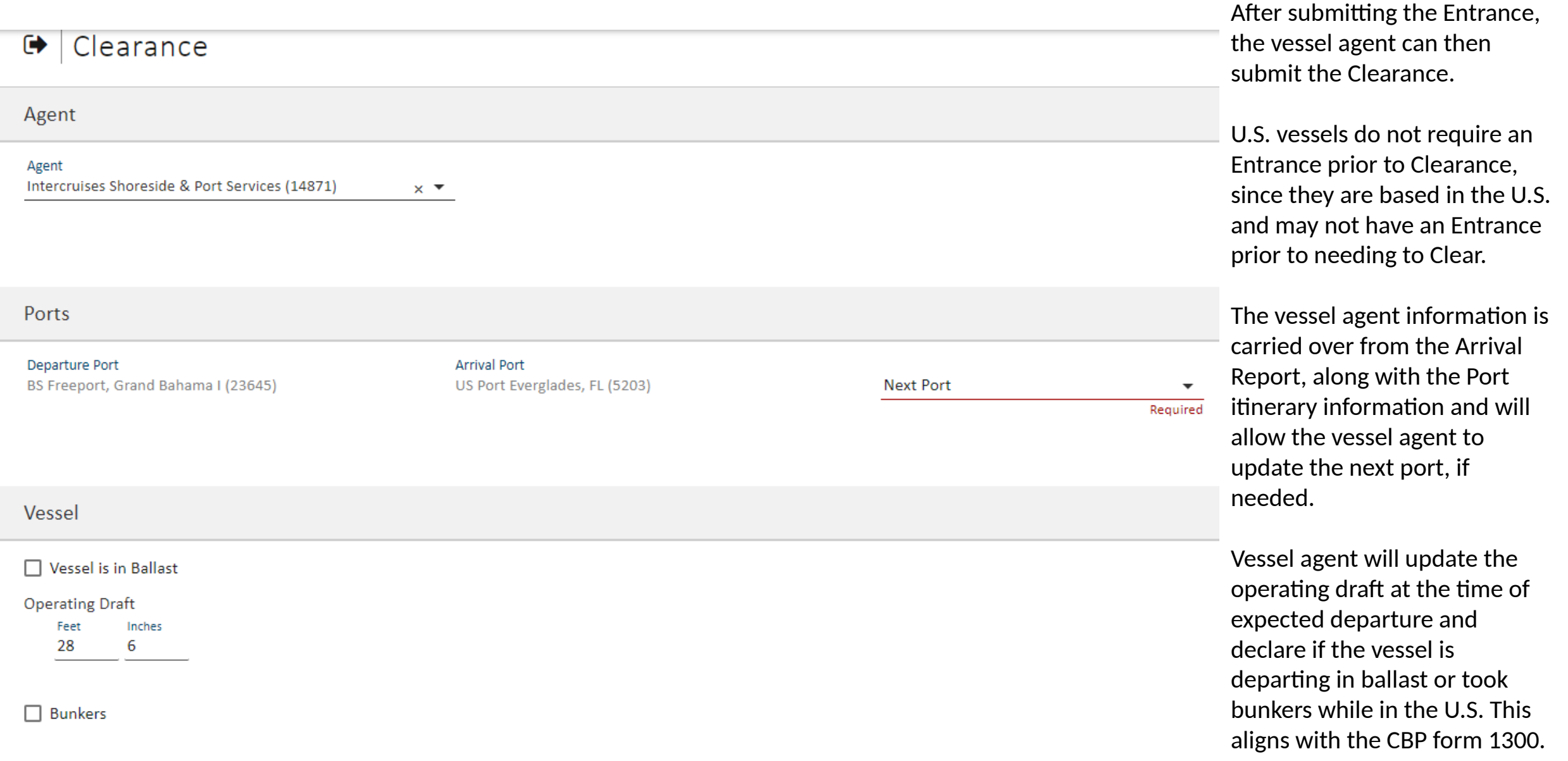

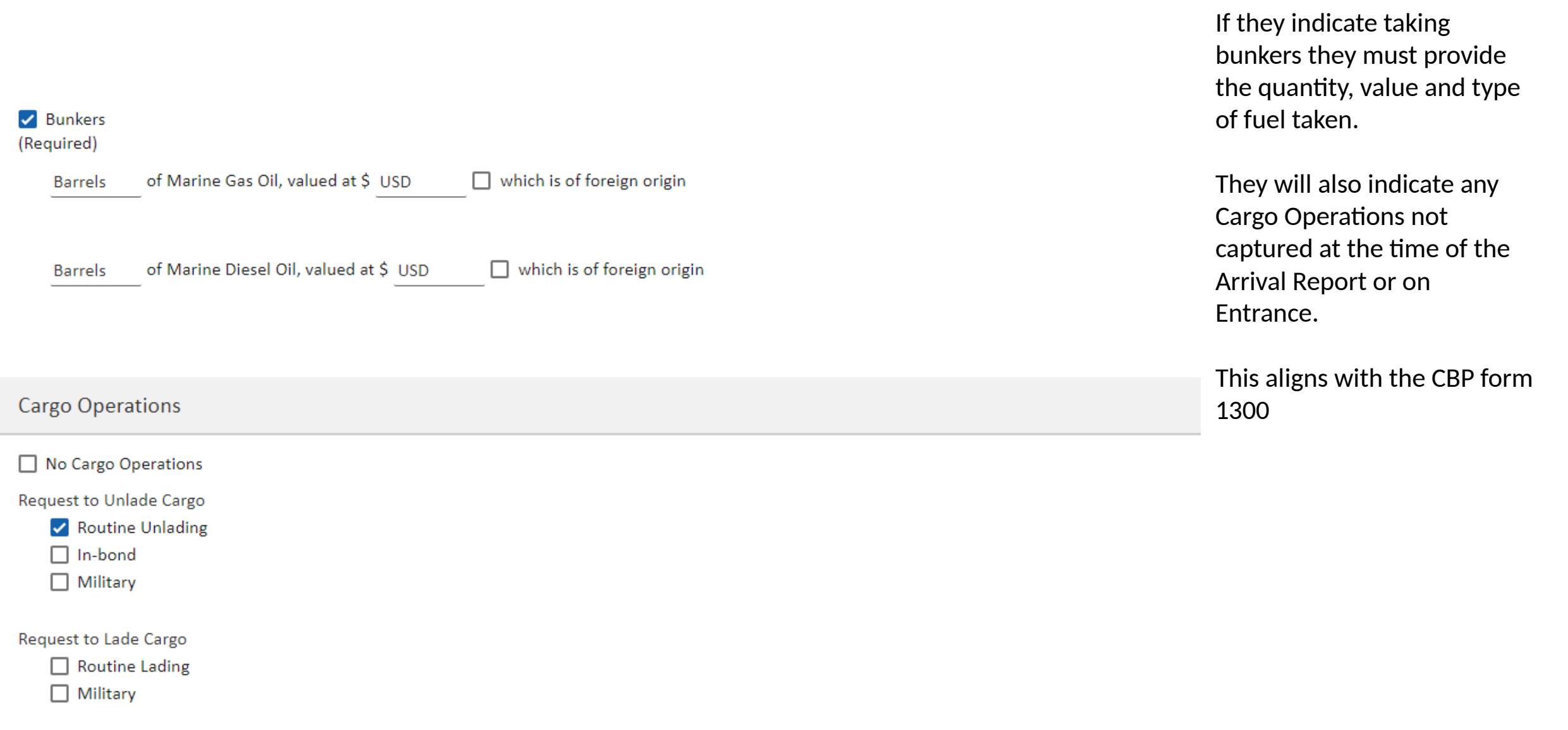

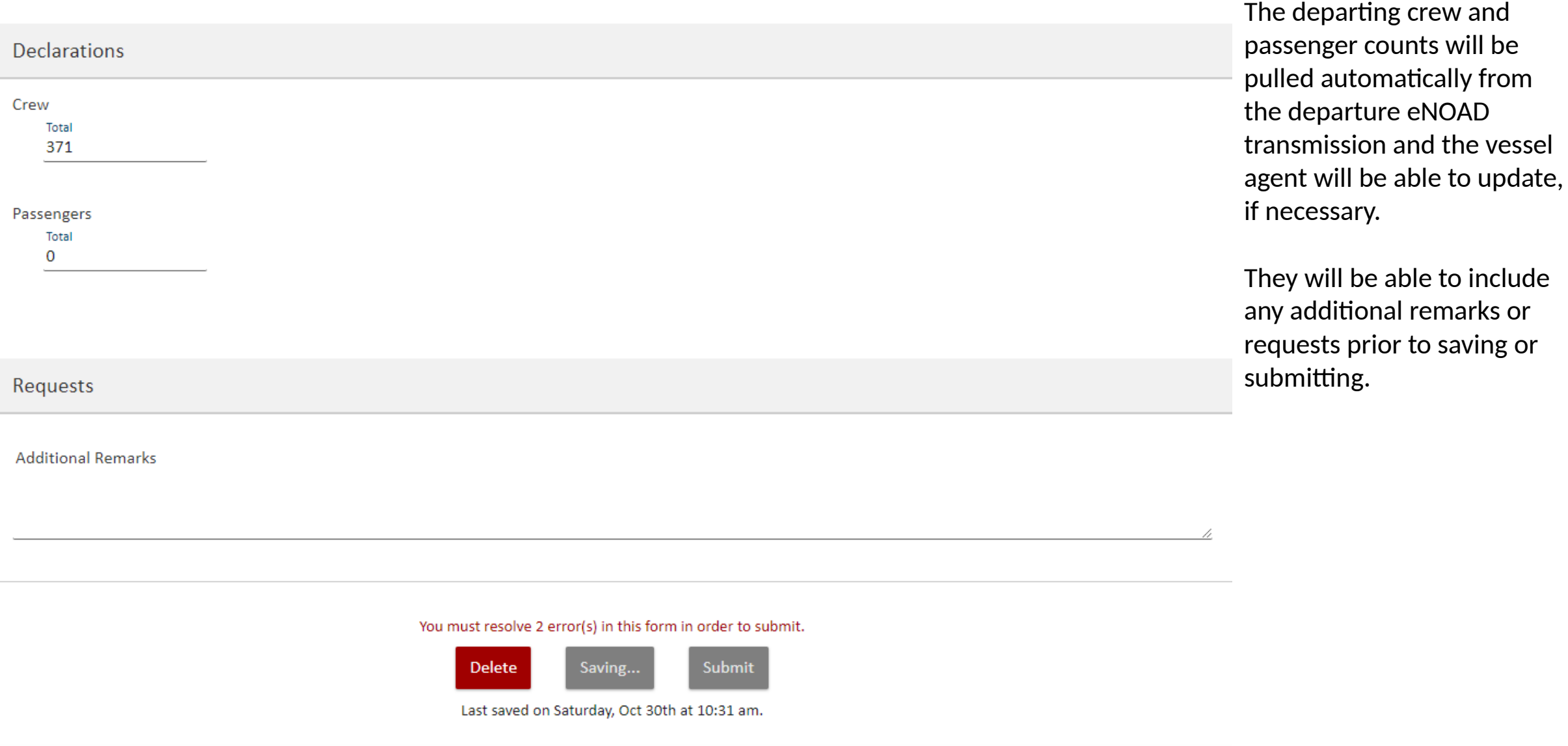

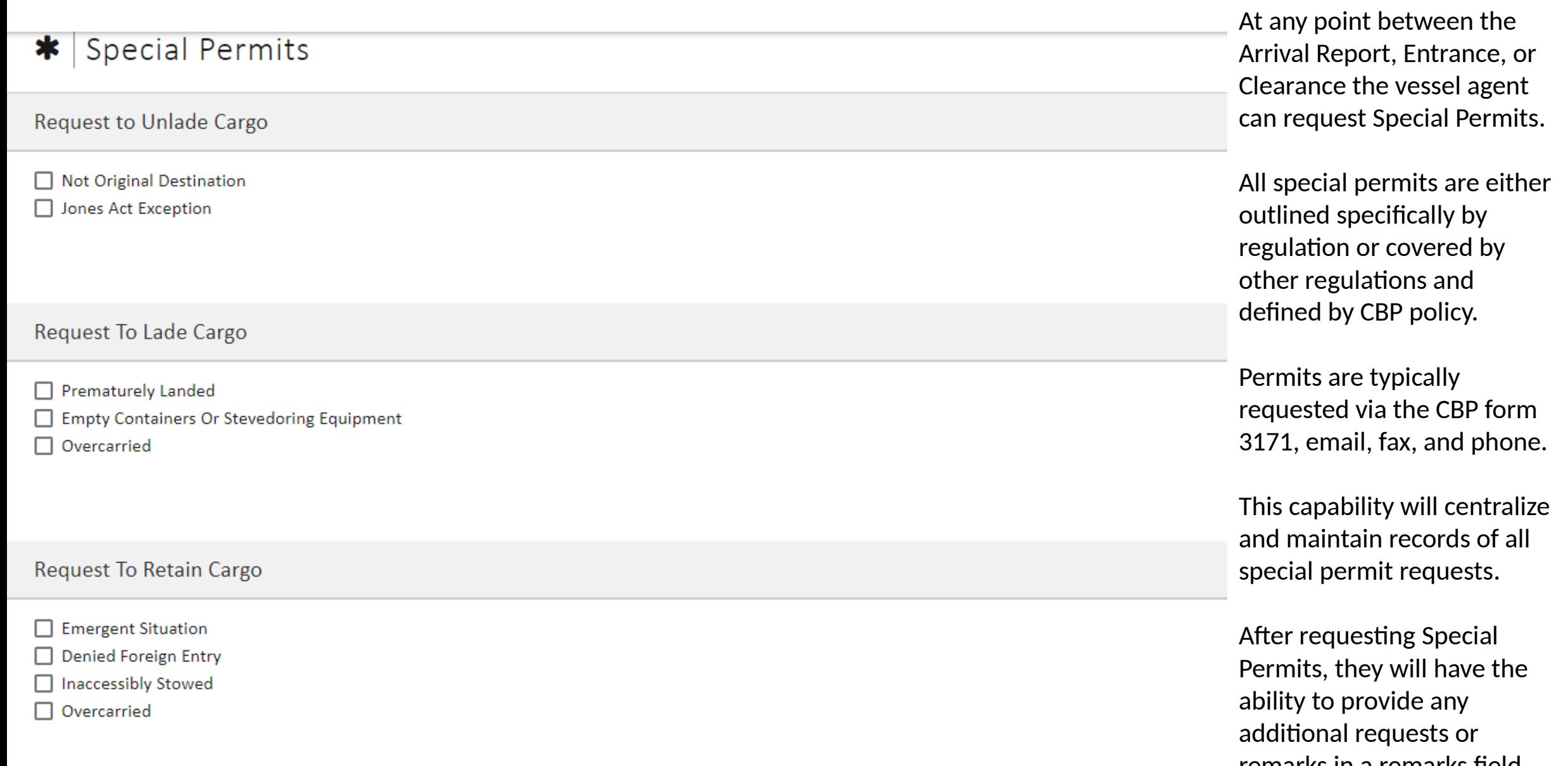

remarks in a remarks field prior to saving or submitting.